# **FAQ STAR+ Avulso Móvel, Avulso Fixa e Addon**

## **1) O QUE É STAR+?**

Star+ (Star Plus) é um serviço de *streaming* de entretenimento geral e esportes, da The Walt Disney Company, para o público adulto que oferecerá: o melhor conteúdo da ESPN, como eventos ao vivo das ligas mais importantes e eventos esportivos; séries, comédias de animação, filmes, documentários; e produções originais Star, regionais e internacionais, incluindo conteúdo exclusivo.

#### **2) O QUE ESTÁ INCLUSO NA ASSINATURA DO SERVIÇO STAR+?**

O Star+ oferece:

- Experiência de entretenimento exclusiva.
- Eventos esportivos da ESPN ao vivo com máxima qualidade.
- Grande variedade de títulos em 4K.
- Downloads em até 10 dispositivos.

• A possibilidade de assistir em até 4 telas ao mesmo tempo sem custo adicional - todos aproveitam!

• Controle parental para cuidar da família

## **3) COMO FAÇO PARA CONTRATAR O STAR+ PELA MINHA LINHA VIVO MÓVEL, FIXA E ADDON?**

Se você já é um cliente Vivo Móvel, Fixa e Addon, a melhor maneira de se contratar o Star+ é através de nossos Canais Digitais. Para isso, basta acessar qualquer um deles pelo seu computador ou celular:

#### **Contratando através da [Vivo App Store:](https://appstore.vivo.com.br/sc/br/vivostore)**

- 1. Acesse a Vivo App Store através do seu celular ou desktop;
- 2. Clique em Star+;
- 3. Clique em "Assinar";
- 4. Coloque seu número de telefone Vivo no campo correspondente;
- 5. Coloque o código que receber via SMS no campo de verificação;
- 6. Aparecerá uma tela informando que será enviado um SMS com instruções;
- 7. Ative sua conta Star+ via Vivo (criar conta ou vincular conta existente) clicando no link enviado por SMS ou acessando o App Vivo. **Dúvidas de como ativar?** Leia a resposta da pergunta 4

**OBSERVAÇÃO:** Para facilitar a busca do app desejado para contratação, basta procurar no campo de pesquisa correspondente, no canto superior direto da página da Vivo App Store.

**Contratando através do [App Vivo](https://app.vivo/3iV5wDd) (somente clientes móvel)**, o App da Vivo para Android e IOS:

- 1. Ao acessar o App Vivo, abra no menu "Ofertas" e clique no card "Serviços Digitais" que aparece no topo da tela;
- 2. Clique no Star+;
- 3. Caso seu aparelho celular seja iPhone, você será direcionado a página de serviço digitais da Vivo e você precisa selecionar o Star+ novamente. Celulares Android vão direto para etapa 4;
- 4. Clique em "Assinar";
- 5. Coloque o Pin Code que receber via SMS no campo de verificação;
- 6. Aparecerá uma tela informando que será enviado um SMS com instruções;

7. Ative sua conta Star+ via Vivo (criar conta ou vincular conta existente) clicando no link enviado por SMS ou acessando o App Vivo. **Dúvidas de como ativar?** Leia a resposta da pergunta 4

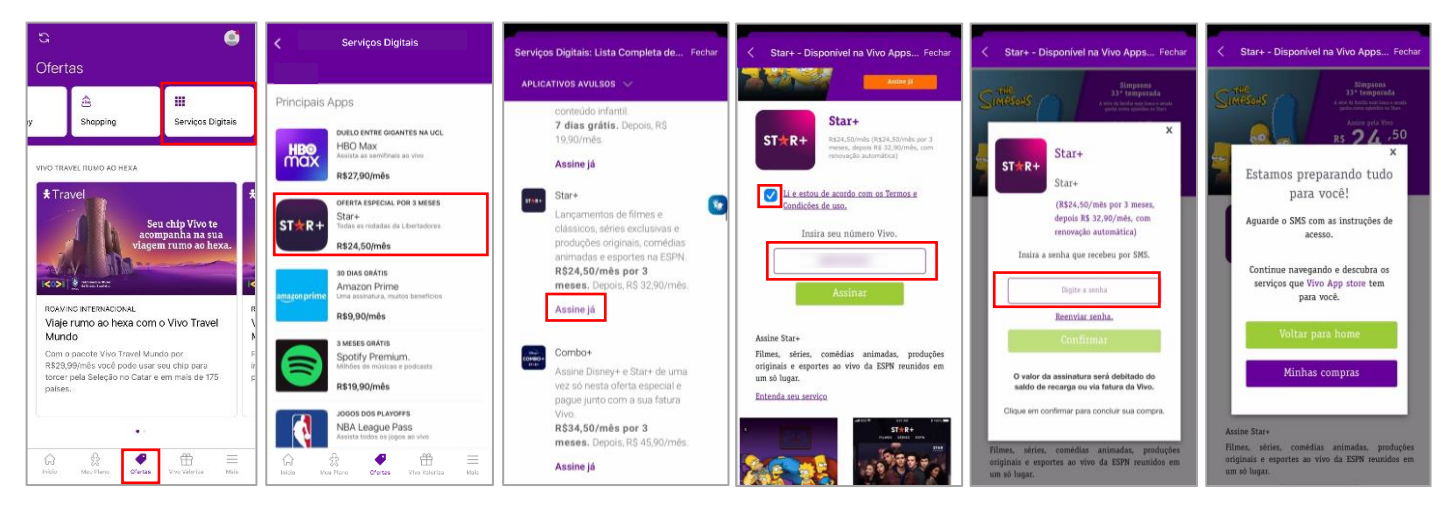

#### **Contratando através do [Portal Vivo](https://www.vivo.com.br/para-voce/produtos-e-servicos/servicos-digitais)**:

- 1. Vá no menu de Produtos e Serviços que se encontra no topo da página e clique em Apps Avulsos;
- 2. Ache Star+ na seção de Entretenimento e clique em "Assine já";
- 3. Coloque seu número de telefone Vivo no campo correspondente;
- 4. Clique em "Assinar";
- 5. Coloque o Pin Code que receber via SMS no campo de verificação;
- 6. Aparecerá uma tela informando que será enviado um SMS com instruções;
- 7. Ative sua conta Star+ via Vivo (criar conta ou vincular conta existente) clicando no link enviado por SMS ou acessando o App Vivo. **Dúvidas de como ativar?** Leia a resposta da pergunta 4.

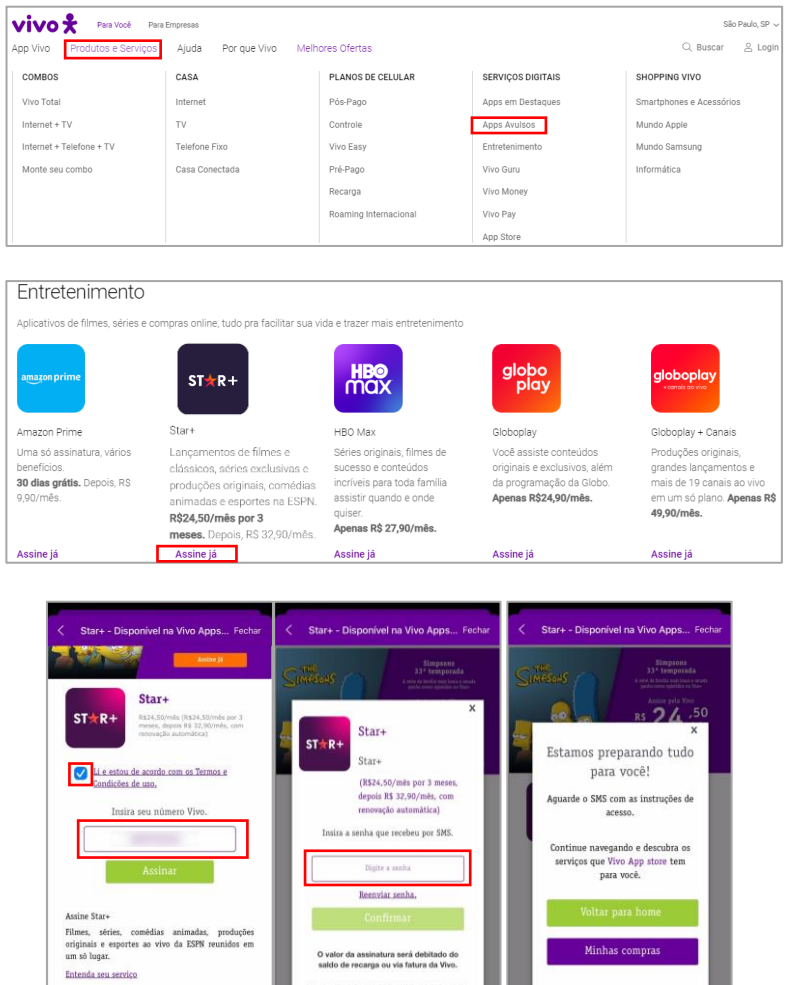

**Fique atento(a)!** Não tente fazer login direto no site/aplicativo Star+ antes de realizar a ativação do serviço via App Vivo. O período de tarifação se inicia a partir da data da contratação, não da ativação, e a cobrança virá na sua fatura Vivo ou será descontando do saldo de recarga (pré-pago).

## **4) COMO FAÇO PARA ATIVAR O SERVIÇO STAR+ QUE CONTRATEI PELA VIVO?**

Para ativar o Star+, você precisa ter o App Vivo instalado no seu celular. Caso não tenha, [veja como baixar e se cadastrar.](https://www.vivo.com.br/para-voce/ajuda/sou-novo-aqui/cadastro-no-meu-vivo)

Entre no App Vivo na aba "Meu Plano" e clique no card **Serviços Digitais** no menu de Mais Serviços. Em seguida, clique em **Contratados** > **Star+** > **Ativar**. Crie uma conta ou vincule uma conta já existente, se já tiver cadastro no Star+, informando seu e-mail e senha.

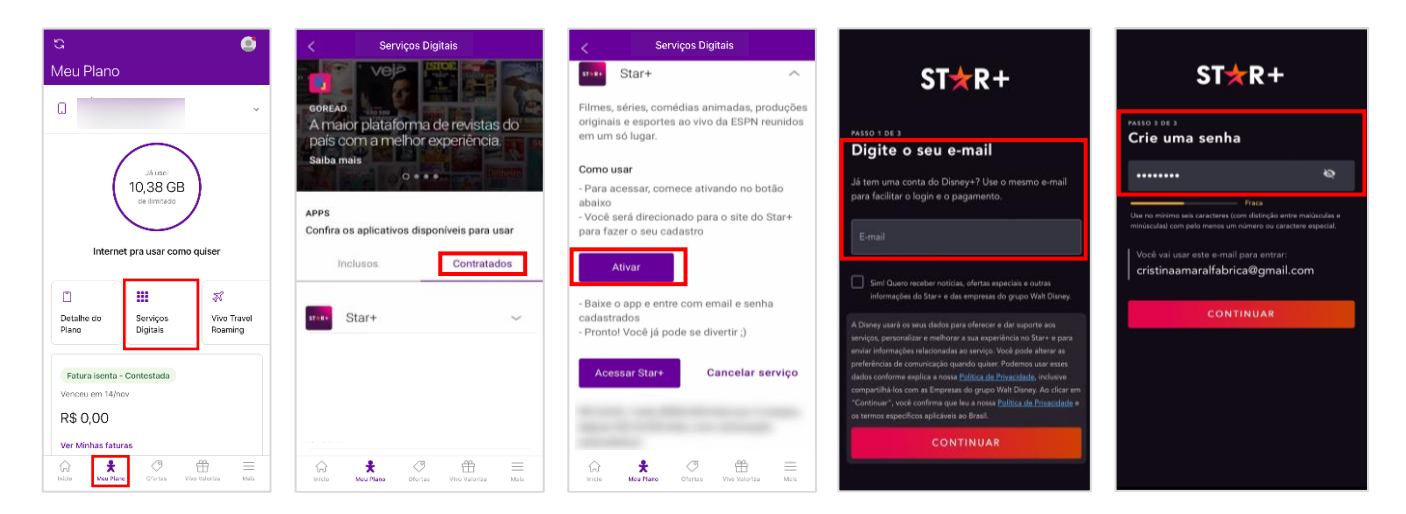

Nos próximos acessos, você deverá realizar o login usando o mesmo e-mail e senha informados nessa etapa de ativação. Lembre-se que a cobrança do Star+ virá na sua fatura Vivo ou será descontado no saldo de recarga (clientes pré-pago).

Você também pode ir direto para a tela de ativação no App Vivo clicando no link recebido por SMS pelo número 8909.

#### **5) APÓS A CONTRATAÇÃO, EM QUANTO TEMPO EU POSSO COMEÇAR A UTILIZAR O STAR+?**

A confirmação da contratação do serviço será enviada por SMS de forma imediata. Após essa confirmação, você deverá realizar a ativação da sua assinatura. Após ativar, você já poderá utilizar o serviço!

Em caso de dúvidas, veja como ativar o serviço na resposta da pergunta 4.

#### **6) QUAL É O VALOR DA ASSINATURA DO STAR+? HÁ ALGUM PERÍODO GRÁTIS?**

A oferta padrão tem o valor da assinatura de R\$ 40,90/mês, sem período grátis, podendo sofrer alteração de acordo com a oferta vigente. Sempre verifique a oferta vigente no momento da contratação.

## **7) QUEM PODE CONTRATAR O STAR+ COM A VIVO?**

Clientes Vivo Pós-Pago, Controle e Pré-Pago (pessoa física) podem contratar o serviço Star+ com a Vivo.

## **8) COMO É FEITA A COBRANÇA DA ASSINATURA STAR+ PELA VIVO? A ASSINATURA É RENOVADA AUTOMATICAMENTE?**

Ao contratar o Star+ avulso pelo seu Vivo Móvel(clientes Vivo Controle e Pós-Pago), Fixa e Addonrecebem a cobrança direto na sua fatura. Para clientes Pré-Pago, a cobrança é realizada via desconto no saldo de recarga. **Fique atento(a)!** O período de tarifação se inicia a partir da data da contratação do serviço, não da ativação.

A renovação da assinatura acontece automaticamente ao fim de cada período. Caso não queira mais assinar o serviço, é necessário fazer o cancelamento.

#### **9) EU JÁ TENHO CONTA STAR+ PAGA POR OUTRO MEIO DE PAGAMENTO. COMO FAÇO PARA VINCULAR MINHA CONTA AGORA QUE CONTRATEI O PRODUTO ATRAVÉS DA VIVO?**

Na etapa de ativação do Star+ com a Vivo, você tem a opção de criar uma conta ou de vincular uma já existente (mais detalhes na pergunta 3). Clientes que já possuem conta no Star+ devem inserir o mesmo e-mail cadastrado na conta já existente na etapa de ativação com a Vivo.

Em seguida, a Star+ enviará um e-mail para você dando opções de cancelamento do outro meio de pagamento existente.

Para cancelar sua conta Star+ anterior, siga os passos abaixo:

- Acesse [www.starplus.com](http://www.starplus.com/) e faça o log in
- 2. Selecione Perfil > Conta
- 3. Selecione sua assinatura
- Clique em Cancelar Assinatura e confirme.

Se você assinou o Star+ **diretamente com a Apple App Store ou Google Play Store**, você precisará cancelar sua assinatura anterior diretamente com esses provedores.

## **10)EU JÁ TENHO UMA CONTA STAR+ COBRADA POR OUTRO MEIO DE PAGAMENTO. AO ATIVAR O SERVIÇO STAR+ PELO APP VIVO, VOU PERDER MEU HISTÓRICO DE FILMES E SÉRIES?**

Não, ao vincular sua conta Star+, você manterá todo seu histórico de filmes e séries.

#### **11)COMO FAÇO PARA CANCELAR O STAR+?**

Clientes Vivo Móvel que possuem Star+ avulso contratado podem cancelar o serviço através do App Vivo ou via SMS.

#### **Pelo App Vivo:**

- 1. Abra o App Vivo
- 2. Clique no menu "Meu Plano" e selecione sua linha de celular que possui o serviço contratado
- 3. Clique no card "Serviços Digitais"
- 4. Clique no app que você quer cancelar
- 5. Clique em "Cancelar serviço"

#### **Via SMS:**

Envie um SMS com a palavra SAIR para o número 8909.

#### **12)SE EU CANCELAR, PERCO O ACESSO AO SERVIÇO IMEDIATAMENTE?**

Sim. Ao cancelar, o acesso ao serviço é bloqueado imediatamente, mas o valor da assinatura é cobrado integralmente na fatura Vivo. Por isso, é recomendando cancelar apenas próximo ao fim do período contratado.

Exemplo: Sua assinatura foi renovada ou você assinou em 01/01/22 por R\$ 40,90, mas você cancelou dez dias depois (11/01/22). É tarifado em R\$ 40,90 no momento que a assinatura foi renovada/contratada, mas você perde o acesso já no dia 11/01/22, não podendo usufruir dos 20 dias restantes do período contratado.

Já clientes que contrataram a Oferta Combo+, só perdem o acesso no final do período contratado.

### **13)O QUE ACONTECE COM A MINHA CONTA STAR+ SE EU CANCELAR O SERVIÇO OU CANCELAR MEU PLANO VIVO?**

Sua conta Star+ ficará suspensa, mas você não perderá seu histórico de uso. Para continuar usando o Star+, visite sua conta no site [www.starplus.com](http://www.starplus.com/) e adicione um novo método de pagamento.

## **14)POSSO ACESSAR O STAR+ EM QUAIS DISPOSITIVOS?**

O Star+ está disponível em vários aparelhos conectados à internet como Smart TVs, computadores, videogames, smartphones e tablets. Para consultar modelos de aparelhos compatíveis acesse a [lista de dispositivos compatíveis](https://help.starplus.com/starplus_hc?id=starplus_article_content&article=supported-devices) fornecida no próprio site do Star+.

## **15)O SERVIÇO FUNCIONA SOMENTE COM INTERNET? É POSSÍVEL O ACESSO OFFLINE?**

É preciso ter acesso à internet inicialmente para que seja possível realizar o download dos conteúdos. É possível realizar o download de 25 conteúdos para assistir offline. Após o download realizado, é possível assistir sem acesso à internet.

## **16)TENHO DÚVIDAS SOBRE A COBRANÇA DA ASSINATURA DO SERVIÇO STAR+ NA MINHA FATURA VIVO. COMO RESOLVO?**

A cobrança do Star+ avulso contratado na linha móvel aparecerá na seção "Serviço de Interatividade" da fatura e o nome do serviço constará no Detalhamento da sua Conta. Para demais dúvidas sobre cobrança do Star+ avulso, entre em contato com o canal de relacionamento da Vivo para clientes Móvel **\*8486** ou **1058**.

**Fique atento(a)!** O período de tarifação se inicia a partir da data da contratação do serviço, não da ativação.

## **17)EU ACIDENTALMENTE ATIVEI UM E-MAIL QUE NÃO QUERO MAIS USAR NO SERVIÇO STAR+ VINCULADO A VIVO. O QUE EU DEVO FAZER?**

- 1. Faça o login na sua conta pelo app do Star+ ou site starplus.com/pt-br/login
- 2. Clique na foto do seu perfil
- 3. Procure a seção Detalhes da conta e toque em alterar ou selecione o ícone do lápis ao lado do endereço de e-mail
- 4. Um e-mail de redefinição será enviado para o seu endereço de e-mail atual
- 5. Digite o código que você recebeu por e-mail
- 6. Digite o endereço de e-mail desejado
- 7. Clique em Salvar para concluir o processo

Para outros problemas com e-mail, acesse a [página de suporte](https://help.starplus.com/starplus_hc) do Star+.

## **18)JÁ ATIVEI MINHA CONTA STAR+ PELO APP VIVO, MAS AINDA ESTOU COM PROBLEMAS PARA ACESSAR MINHA CONTA STAR+. O QUE DEVO FAZER?**

Para qualquer problema ao acessar o serviço Star+, visite a página de Suporte Star+ em [help.starplus.com/starplus\\_hc.](https://help.starplus.com/starplus_hc)

#### **19)COMO POSSO CONTATAR O STAR+ PARA SUPORTE AO CLIENTE?**

O Star+ possui suporte ao cliente disponível 24 horas por dia, 7 dias por semana, através de chat ou telefone. Visite a página de Suporte Star+ para saber mais em [help.starplus.com/starplus\\_hc.](https://help.starplus.com/starplus_hc)

**20)JÁ TENHO STAR+ AVULSO VIA VIVO E QUERO CONTRATAR O DISNEY+ TAMBÉM. COMO FAÇO?**

Você tem duas opções:

- 1. Contratar o Disney+ ou Combo+ pela Vivo: Dessa forma, automaticamente será feita a troca do seu produto do Star+ para Combo+ ao finalizar seu ciclo de faturamento, ou seja, na próxima data na qual o Star+ seria renovado. Dessa forma, você só terá acesso ao Disney+ a partir dessa data.
- 2. Cancelar o Star+ e contratar o Combo+ em seguida com a Vivo: Dessa forma, a troca do seu produto Star+ para o Combo+ ocorre de forma imediata. Porém a sua próxima fatura poderá vir cobrando pelos dois serviços (Star e Combo), a depender da data da solicitação. Na fatura seguinte, só o Combo+ será cobrado.